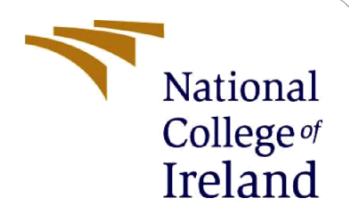

# Configuration Manual

MSc Research Project FinTech

Tze Yeng Chong Student ID: X21231869

School of Computing National College of Ireland

Supervisor: Brian Byrne

#### **National College of Ireland**

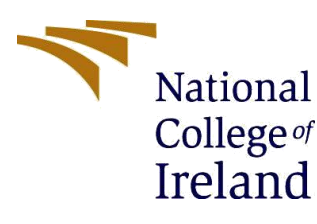

#### **MSc Project Submission Sheet**

**School of Computing**

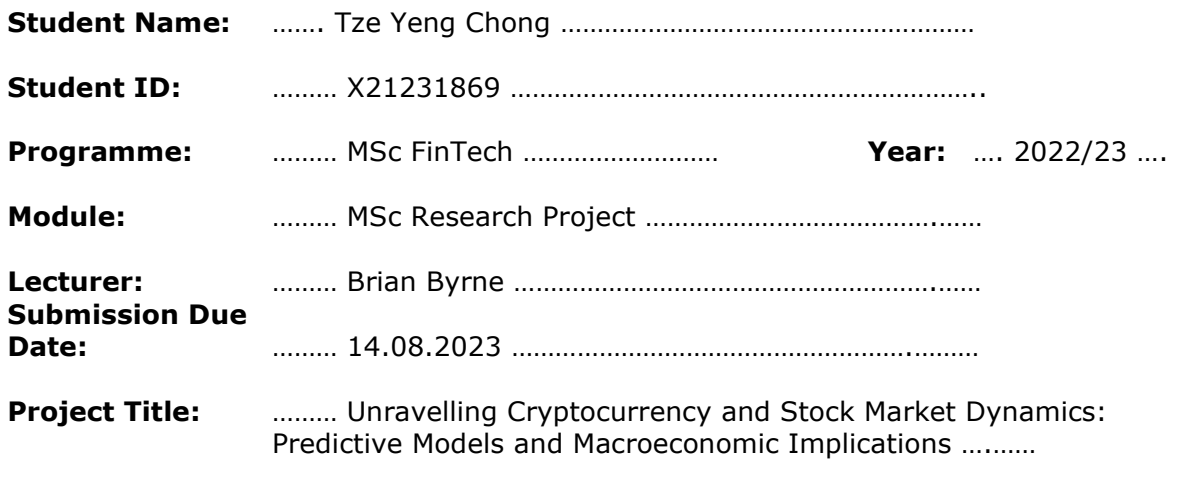

**Word Count:** ……… 930 ……… **Page Count:** …………… 16 ….…….………

I hereby certify that the information contained in this (my submission) is information pertaining to research I conducted for this project. All information other than my own contribution will be fully referenced and listed in the relevant bibliography section at the rear of the project.

ALL internet material must be referenced in the bibliography section. Students are required to use the Referencing Standard specified in the report template. To use other author's written or electronic work is illegal (plagiarism) and may result in disciplinary action.

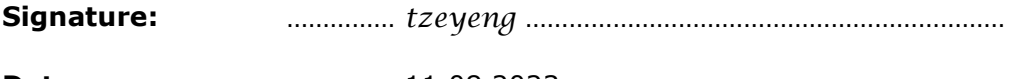

**Date: Date: 2008 2008 2023 2023 2008 2008 2008 2008 2008 2008 2008 2008 2008 2008 2008 2008 2008 2008 2008 2008 2008 2008 2008 2008 2008 2008 2008 2008 2008 20** 

#### **PLEASE READ THE FOLLOWING INSTRUCTIONS AND CHECKLIST**

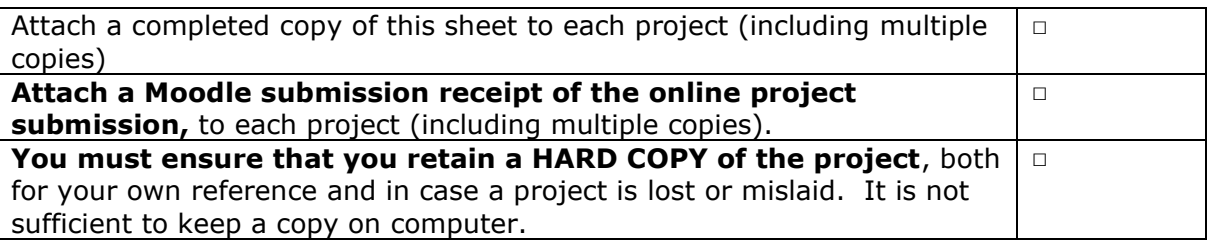

Assignments that are submitted to the Programme Coordinator Office must be placed into the assignment box located outside the office.

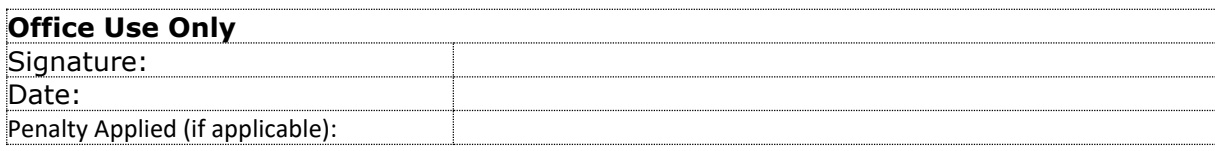

## Configuration Manual

Tze Yeng Chong X21231869

## **1 Introduction**

This configuration manual provides detailed information on the system setup, software, and hardware specifications, as well as the steps involved in implementing the Research Project: "Unravelling Cryptocurrency and Stock Market Dynamics: Predictive Models and Macroeconomic Implications".

Google Colab is chosen as the development environment, the submitted CSV files and Jupyter notebooks can be viewed on the author's Github profile: [https://github.com/NCI](https://github.com/NCI-tyc/ResearchProject.git)[tyc/ResearchProject.git](https://github.com/NCI-tyc/ResearchProject.git)

## **2 System Configuration**

#### **2.1 Hardware**

- Model: Asus Vivobook, 500GB
- Processor: 11th Gen Intel(R) Core(TM) i5-1135G7  $@$  2.40GHz
- RAM: 8 GB

#### **2.2 Software**

- Valid Gmail account for access to Google products, particularly Google Drive.
- Google Colab, a cloud based Jupyter notebook environment.

## **3 Project Development**

This project utilises the Knowledge Discovery in Database (KDD) approach to accomplish its research objectives. KDD is employed to extract knowledge from the data. The process encompasses various stages, including data collection, preprocessing, transformation, data mining, pattern interpretation, and knowledge representation.

#### **3.1 Google Colab**

The Google Colab environment is utilised to conduct the experiments. To utilise Google Colab, it is necessary to have access to Google Drive, which in turn requires a valid Gmail account. Upon navigating to the provided URL, a code will be displayed, which can be utilised to gain authorisation for utilising Google Drive for the purpose of mounting files and data. Python 3 notebooks were utilised for all experiments.

#### **3.2 Data Collection**

• Step 1: Download the S&P Cryptocurrency Broad Digital Market Index data from the official site [\(https://www.spglobal.com/spdji/en/indices/digital-assets/sp](https://www.spglobal.com/spdji/en/indices/digital-assets/sp-cryptocurrency-broad-digital-market-index/#overview)[cryptocurrency-broad-digital-market-index/#overview\)](https://www.spglobal.com/spdji/en/indices/digital-assets/sp-cryptocurrency-broad-digital-market-index/#overview). The maximum time span is selected and data is downloaded into an excel file, which is then converted into a CSV file.

```
# Load the S&P Cryptocurrency BDM Index data
Crypto = pd.read csv('/content/PerformanceGraphExport2.csv')
```
• Step 2: Download the S&P500 and exchange rates data from Yahoo Finance using yfinance package on Python.

```
[3] # Download S&P500 data using yfinance
     sp500_data = yf.download('^GSPC', start='2017-02-01', end='2023-05-01')
    dateparse = lambda dates: pd.datetime.strptime(dates, '%Y-%m-%d')
     # Extract the 'Close' prices
     sp500 close = sp500 data['Close']
    [**********************100\%****************************] 1 or 1 connected]
```

```
[4] # Download the exchange rates data using yfinance
    tickers = ['GBPJPY=X', 'EURCAD=X', 'AUDCNY=X']FX rates = yf.download(tickers, start='2017-02-01', end='2023-05-01')
    dateparse = lambda dates: pd.datetime.strptime(dates, '%Y-%m-%d')
```
- [5] # Extract the 'Close' prices GBP JPY = FX rates['Close']['GBPJPY=X'] EUR CAD = FX rates['Close']['EURCAD=X'] AUD CNY = FX rates ['Close'] ['AUDCNY=X']
- [6] # Merge the S&P500 data with Exchange rates data based on the date index merged data = pd.merge(sp500 close, GBP JPY, left index=True, right index=True) merged data = pd.merge(merged data, EUR CAD, left index=True, right index=True) merged\_data = pd.merge(merged\_data, AUD\_CNY, left\_index=True, right\_index=True)

• Step 3: Download short-term interest rates and inflation data from FRED. The inflation data is upscaled from monthly to daily frequency.

```
[8] Int rate = pdr.data.DataReader('DTB3', 'fred', start='2017-02-28', end='2023-05-01')
    Int rate.columns = ['Int rates']Int rate = Int rate.dropna()
    Int rate.tail()
[9] Inflation = pdr.data.DataReader('CPALTT01USM657N', 'fred', start='2017-02-28', end='2023-05-01')
    Inflation.columes = ['Inflation']Inflation = Inflation.dropna()
    Inflation.tail()
```
- [10] # Resampling the CPI from annually to daily frequency Inflation d = Inflation.resample('D').interpolate(method='linear') Inflation\_d.tail()
- Step 4: Similarly, the Economic Policy Uncertainty Index data is downloaded and saved into a CSV file from its official site (https://www.policyuncertainty.com/us\_monthly.html). The monthly data is then upscaled to daily frequency.

```
# Load the Economic Policy Uncertainty (EPU) data
EPU = pd.read csv('/content/US Policy Uncertainty Data2.csv')
EPU['Date'] = pd.to datetime(EPU['Date'])EPU.set_index('Date', inplace=True)
EPU = EPU.dropna()# Resampling the EPU index from monthly to daily frequency
EPU d = EPU.resample('D').interpolate(method='linear')
EPU_d.tail
```
Step 5: Merge all the variables into a single dataframe and save into a CSV file.

```
# Merge the new variables into our data frame
merged_data = pd.merge(merged_data, Int_rate, left_index=True, right_index=True, suffixes=('_merged', '_Int_rate'))<br>merged_data = pd.merge(merged_data, Inflation_d, left_index=True, right_index=True, suffixes=('_merged', '
merged_data = pd.merge(merged_data, EPU_d, left_index=True, right_index=True, suffixes=('_merged', '_EPU_d'))
merged_data.tail()
```
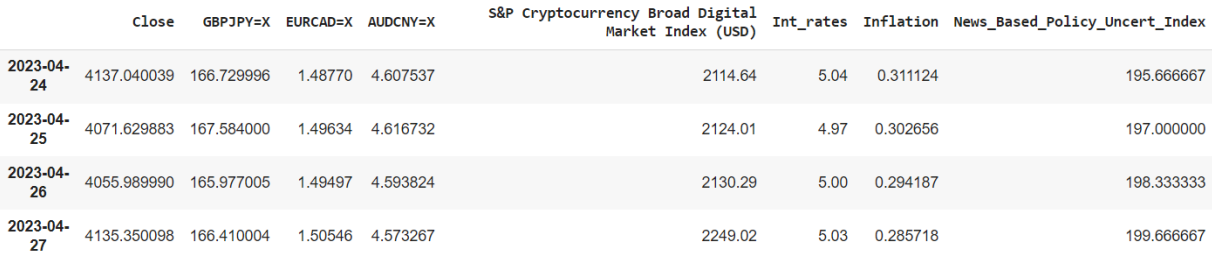

# Save file to csv

merged\_data.to\_csv('merged\_data\_with\_datetime.csv')

#### **3.3 Diagnostics Checking**

Simple OLS regression:

```
# Perform a linear regression to explore the relationship
# Define the dependent variable (y) and independent variable(s) (X)
y = return dataset['Crypto']X = return dataset.drop('Crypto', axis=1)# Add a constant column to X for the intercept term
X = sm.addconstant(X)# Fit the OLS regression model
model = sm.OLS(y, X)results = model.fit()# Get the residuals from the model
residuals = results.resid
# Print the regression results summary
print(results.summary())
```
#### • Check for Multicollinearity:

```
from statsmodels.stats.outliers influence import variance inflation factor
 X = return dataset[['Crypto', 'SP500', 'GBPJPY', 'EURCAD', 'AUDCNY', 'Interest Rates', 'CPI', 'EPU']]
 vif_data = pd.DataFrame()vif data['Feature'] = X.columns
 vif_data['VIF'] = [variance_inflation_factor(X.values, i) for i in range(X.shape[1])]print(vif data)
```
• Check for Autocorrelation:

```
import statsmodels.api as sm
import statsmodels.graphics.tsaplots as tsaplots
# Assuming 'residuals' is the residual series from the regression model
residuals = residuals.reset_index(drop=True)
# Plot autocorrelation of residuals
tsaplots.plot_acf(residuals, lags=20)
# Perform the Durbin-Watson test for autocorrelation
dw test result = sm.stats.durbin watson(residuals)
print('Durbin-Watson Test Result:', dw test result)
```
• Check for Heteroscedasticity:

from statsmodels.stats.diagnostic import het breuschpagan

```
# Assuming 'residuals' is the residual series from our regression model
bp_test_results = het_breuschpagan(residuals, x)
print('Breusch-Pagan Test Results:')
print('Lagrange Multiplier Statistic:', bp test results[0])
print('LM-Test p-value:', bp test results[1])
print('F-Statistic:', bp_test_results[2])
print('F-Test p-value:', bp_test_results[3])
```
#### • Check for Normality:

```
# Plot histogram
plt.hist(returns, bins=10, density=True)
# Create Q-Q plot
stats.probplot(returns, dist="norm", plot=plt)
# Perform Shapiro-Wilk test
shapiro test statistic, shapiro p value = stats.shapiro(returns)
# Perform Anderson-Darling test
anderson test statistic, anderson critical values, anderson significance levels = stats.anderson(returns)
# Perform Kolmogorov-Smirnov test
ks test statistic, ks p value = stats.kstest(returns, 'norm')
# Perform Jarque-Bera test
jarque bera test statistic, jarque bera p value = stats.jarque bera(returns)
```
• Stationarity Check (Augmented Dicker-Fuller test):

```
def adfuller test(series, signif=0.05, name='', verbose=False):
    """Perform ADFuller to test for Stationarity of given series and print report"""
    r = adfuller(series, autolag='AIC')
    output = {'test_statistic':round(r[0], 4), 'pvalue':round(r[1], 4), 'n_lags':round(r[2], 4), 'n_obs':r[3]}
    p value = output['pvalue']
    def adjust(val, length= 6): return str(val).ljust(length)
    # Print Summary
    print(f' Augmented Dickey-Fuller Test on "{name}"', "\n ", '-'*47)
    print(f' Null Hypothesis: Data has unit root. Non-Stationary.')
    print(f' Significance Level = {signif})')print(f' Test Statistic
                                     = {output["test statistic"]}')
    print(f' No. Lags Chosen
                                    = {output["n_lags"]}')
    for key, val in r[4]. items():
        print(f' \text{ Critical value } \{ \text{adjust}(\text{key}) \} = \{ \text{round}( \text{val}, 3) \}^\dagger)if p value \le signif:
        print(f'' \Rightarrow P-Value = \{p \text{ value}\}. Rejecting Null Hypothesis.")
        print(f' \Rightarrow Series is Stationary.")else:
        print(f'' \Rightarrow P-Value = {p_value}. Weak evidence to reject the Null Hypothesis.")
        print(f" \Rightarrow Series is Non-Stationary.")
```
### **4 Modelling**

In this project, the data underwent analysis with a variety of libraries apart from the aforementioned 'yfinance' package. The use of data processing libraries and machine learning methods for diverse data analysis purposes was undertaken. The absence of the library below may result in the program's failure to function.

```
!pip install statsmodels
!pip install pandas-datareader
!pip install --upgrade pandas-datareader
!pip install arch
!pip install pmdarima
# Importing libraries
import warnings
warnings.simplefilter('ignore')
import arch
from pmdarima import auto arima
import math
from sklearn.metrics import mean absolute error, mean squared error, r2 score
from sklearn.preprocessing import MinMaxScaler
from sklearn.model selection import train test split
from sklearn.ensemble import RandomForestRegressor
from keras.preprocessing.sequence import TimeseriesGenerator
from keras.models import Sequential
from keras.layers import Dense
from keras.layers import LSTM
# Data Handling
import pandas as pd
import numpy as np
# Statistics
import statsmodels.api as sm
from statsmodels.compat import lzip
from statsmodels.api import OLS
from statsmodels.tsa.stattools import grangercausalitytests
from statsmodels.graphics.tsaplots import acf as acf func
from statsmodels.graphics.tsaplots import plot acf, plot pacf
from statsmodels.tsa.stattools import adfuller
from statsmodels.tsa.seasonal import seasonal decompose
from statsmodels.tsa.vector ar.vecm import coint johansen
from statsmodels.tsa.vector ar.vecm import VECM
from statsmodels.tsa.vector_ar import irf
from statsmodels.tsa.api import VAR
from statsmodels.tools.eval measures import rmse, aid
from statsmodels.stats.stattools import durbin watson
# Data Visualisation
import matplotlib.pyplot as plt
plt.style.use('ggplot')
```
import seaborn as sns

#### **4.1 Cointegration Tests**

As the first objective of this project, a series of cointegration tests is used to examine the relationship of cryptocurrency and the stock market. We have employed the Johansen Cointegration test, cointegration rank, Engle-Granger test, Vector Error Correction Model (VECM) and compared the metrics to confirm the established connection between the markets.

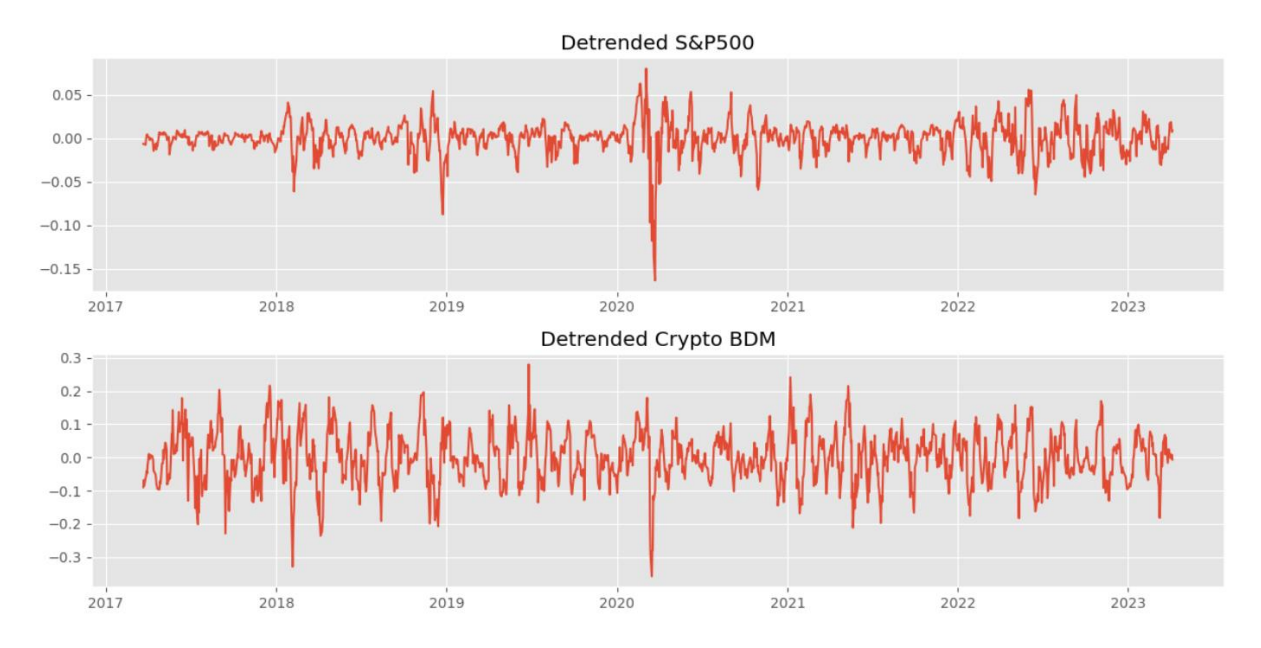

- First, the 'Crypto' and 'SP500' are transformed into natural log and plotted against each other.
- A separate stationary test is conducted on the indices and detrended to be used in the cointegration tests, especially the VECM.

#### **4.2 ARIMA Model**

• Step 1: The data was split into testing (10%) and training (90%) sets.

```
#Split the crypto closing prices data into train and training set
train data = Crypto log.iloc[:int(len(Crypto log) * 0.9)]test data = Crypto log.iloc[int(len(Crypto log) * 0.9):]
```
• Step 2: An auto ARIMA is then used to determine the optimal order of the ARIMA model.

```
# Fit Auto ARIMA model with specified parameters
model autoARIMA = auto arima(train data, start p=0, start q=0,
                            max_p=3, max_q=3, # maximum p and q
                                             # frequency of series
                            m=1,
                            d=2,
                                             # determine 'd' 2nd diff
                            seasonal=False, # No Seasonality
                            start P=0,
                            D=1,
                            trace=True,
                            error_action='ignore',
                            suppress warnings=True,
                            stepwise=False)
# Print the model summary
print(model_autoARIMA.summary())
# Plot model diagnostics
model_autoARIMA.plot_diagnostics(figsize=(15, 8))
plt.show()
```
• Step 3: Once the best model is determined, we then fit the model and plot the fitted results.

```
model = sm.tsa.ARIMA(train data, order=(0, 2, 1))fitted = model.fit()print(fitted.summary())
result = fitted.get forecast(155, alpha =0.05).summary frame()
print(result)
fc series = pd.Series(result['mean'].values, index=test data.index)
lower_series = pd.Series(result['mean_ci_lower'].values, index=test_data.index)
upper series = pd. Series(result['mean ci upper'].values, index=test data.index)
 # Plot
 plt.figure(figsize=(10,5), dpi=100)
 plt.plot(train_data, label='training data')
 plt.plot(test data, color = 'blue', label='Actual Crypto Price')
 plt.plot(fc series, color = 'orange',label='Predicted Crypto Price')
 plt.fill between(lower series.index, lower series, upper series,
                  color='k', alpha=.10)plt.title('S&P Crypto BDM Price Prediction')
 plt.xlabel('Time')
 plt.ylabel('Crypto Price')
 plt.legend(loc='upper left', fontsize=8)
 plt.show()
```
• Step 4: We will then perform model evaluation on the selected metrics to compare the performance of each model.

```
mse = mean_squared_error(test_data, fc_series)
print('MSE: '+str(mse))
mae = mean_absolute_error(test_data, fc_series)
print('MAE: '+str(mae))
rmse = math.sqrt(mean squared error(test data, fc series))
print('RMSE: '+str(rmse))
mape = np.mean(np.abs(fc series - test data)/np.abs(test data))
print('MAPE: '+str(mape))
r2 = r2_score(test_data, fc_series)
print('R2: '+str(r2))
```
#### **4.3 Vector Auto-Regressive (VAR) model**

• Step 1: Test and train split.

```
nobs = 15df_train, df_test = return_dataset[0:-nobs], return_dataset[-nobs:]
# Check size
print(df_train.shape)
print(df_test.shape)
```
• Step 2: Build the VAR model and determine the lowest AIC. After the preferred AIC is selected, we will then fit the model.

```
model = VAR(return dataset)x = model.setlect order(maxlags=12)x. summary()
```
model fitted =  $model.fit(8)$ model fitted.summary()

• Step 3: The selected VAR model will then be used to forecast with the training dataset.

```
# Get the lag order
lag order = model fitted.k ar
# Input data for forecasting
forecast_input = df_train.values[-lag_order:]
# Forecast
fc = model fitted.forecast(y=forecast input, steps=nobs)
df_forecast = pd.DataFrame(fc, index=dataset.index[-nobs:], columns=dataset.columns
df forecast.tail()
```
• Step 4: Final prediction on the actual dataset is conducted. Here, we try to predict 10 days with the fitted model. We are now using the whole dataset to feed the model with the predetermined lags.

```
# Make final predictions
model = VAR(return_dataset)
# Select 10 steps (days) of prediction
steps = 10model fit = model.fit(8)pred = model_fit.forecast(return_dataset.values[-model_fit.k_ar:], steps=steps)
```

```
pred df = pd.DataFrame(pred,columns=['Crypto',
             'SP500',
             'GBPJPY',
             'EURCAD',
             'AUDCNY',
             'Interes Rates',
             'CPI',
             'EPU'])
pred df.index = pd.date_range(start=return_dataset.index[-1], periods=steps+1)[1:]
```

```
# Make predictions on the test dataset
forecast = model fitted.forecast(df test.values, len(df test))
```

```
# Convert the forecasted values to a DataFrame
forecast df = pd.DataFrame(forecast, index=df test.index, columns=df test.columns)
```

```
df = return dataset.tail(100).copy()fc = pred_df.copy()dp = 'Crypto'
```
• Step 5: Plot the forecasted values and observe the trends.

```
plt.figure(figsize=(12,4))
plt.plot(df.index, df[dp], label='actual',linestyle='dashed', marker='.')
plt.plot(fc.index, fc[[dp]], label='forecast',linestyle='dashed', marker='.')
plt.title(f"{dp} Forecast")
# plt.ylim(0.0,0.9)
plt.legend();
```
• Step 6: Model evaluation is performed.

```
# Calculate the Mean Absolute Error (MAE)
mae = np.macan(np(abs(forecast df - df test))# Calculate the Mean Squared Error (MSE)
mse = np.mac((foreast df - df test) ** 2)# Calculate the Root Mean Squared Error (RMSE)
rmse = np.sqrt(mse)# Calculate the Mean Absolute Percentage Error (MAPE)
mape = np.mean(np.abs(forecast df - df test)/np.abs(df test))
# Calculate forecast errors
forecast errors = forecast df - df test
# Calculate forecast bias
forecast bias = forecast errors.mean()
# Calculate forecast horizon
forecast horizon = forecast df.index[-1] - forecast df.index[0]
# Calculate the total variance of the target variable (Crypto
total_variance = np.var(df_test['Crypto'])
# Calculate the residual sum of squares (RSS)
residuals = forecast df - df test
rss = np.sum(residuals ** 2)# Calculate the R-squared (variance explained)
r squared = 1 - (rss / total variance)# Print the R-squared value
print("\nR-squared (Variance Explained):\n", r_squared)
```
#### **4.4 LSTM Model**

• Step 1: Scaling the 'Crypto\_returns' data using a MinMaxScaler transforms the data values into a range between 0 and 1. This scaling ensures that the LSTM model processes the data with improved stability and quicker convergence.

```
from sklearn.preprocessing import MinMaxScaler
# rescale the whole dataset (ideally this shoud be done seperately on the train
scaler = MinMaxScaler(feature_range=(0, 1))
# train series = scaler.fit transform(train series)
return_dataset['Crypto'] = scaler.fit_transform(return_dataset[['Crypto']])
scaled data = return dataset['Crypto']
```
from sklearn.preprocessing import MinMaxScaler

# Convert 'Crypto returns' to a 2D array with a single feature Crypto\_returns\_2d = Crypto\_returns.values.reshape(-1, 1)

```
# Initialize MinMaxScaler
scaler = MinMaxScaler(feature range=(0, 1))
```

```
# Fit and transform the data
scaled_data = scaler.fit_transform(Crypto_returns_2d)
```

```
# Convert back to a pandas Series (if needed)
scaled_series = pd.Series(scaled_data.flatten(), index=Crypto_returns.index)
```
• Step 2: Train and test split.

```
# Assign train data
x train = train data.index
y_{\text{train}} = \text{train_data}# Assign test data
x test = test data.index
y_test = test_datan features = 1
train series = y train.values.reshape((len(y train), n features))
test_series = y_test.values.reshape((len(y_test), n_features))
```
• Step 3: Building the LSTM model. Here, we set the look-back window into 10 days. The 'TimeseriesGenerator' creates sequences of data with the specified look-back window and batch size, enabling the model to learn temporal patterns in the data.

```
%%time
from keras.preprocessing.sequence import TimeseriesGenerator
look-back = 10train_generator = TimeseriesGenerator(train_series, train_series,
                                     length
                                                  = look back,
                                     sampling_rate = 1,
                                               = 1,stride
                                     batch_size = 10)test_generator = TimeseriesGenerator(test_series, test_series,
                                     length
                                                 = look_back,
                                     sampling_rate = 1,
                                     stride = 1,
                                     batch_size = 10)from keras.models import Sequential
from keras.layers import Dense
from keras.layers import LSTM
n neurons = 4model = Sequential()model.add(LSTM(n_neurons, input_shape=(look_back, n_features)))
model.add(Dense(1))model.compile(optimizer='adam', loss='mse');
model.fit(train_generator,epochs=300, verbose=0);
```
• Step 4: Plot the test predictions.

```
test_predictions = model.predict(test_generator)
15/15 [================================ ] - 1s 2ms/step
plt.figure(figsize=(24,8))
plt.plot(test_data.index, test_data, c='orange',label='true values')
plt.plot(X_test[10:],test_predictions, lw=3, c='r',linestyle = '-', label='predict
plt.legend(loc="lower left")
plt.xlabel("date", fontsize=10)
plt.ylabel("Close price (USD) (rescaled)", fontsize=16)
plt.title("Crypto Closing value", fontsize=16);
```
• Step 5: Perform model evaluation.

```
# Calculate Mean Squared Error (MSE)
mse = np.mean((test predictions - test series[look back:]) ** 2)
# Calculate Root Mean Squared Error (RMSE)
rmse = np.sqrt(mse)# Calculate Mean Absolute Error (MAE)
mae = np.mean(np.abs(test_predictions - test_series[look_back:]))
# Calculate Mean Absolute Percentage Error (MAPE)
mape = np.mean(np.abs(test predictions - test series[look back:])/np.abs(test serie
# Flatten the test_predictions and test_series arrays
test_predictions_flattened = test_predictions.flatten()
test_series_flattened = test_series[look_back:].flatten()
# Calculate R-squared (R2)
r2 = r2 score(test series flattened, test predictions flattened)
print("Mean Squared Error (MSE):", mse)
print("Root Mean Squared Error (RMSE):", rmse)
print("Mean Absolute Error (MAE):", mae)
print("Mean Absolute Percentage Error (MAPE):", mape)
print("R-squared (R2):", r2)
```
#### **4.5 Naïve Model**

• Step 1: Create a naïve forecast based on the same training and testing data we used for the LSTM model and convert it into numeric values for evaluation.

```
# create a naïve forecast
test data['naive'] = test data.shift(1)
# Convert the Crypto prices to numeric
test data = pd.to numeric(test data, errors='coerce')
# Remove rows with NaN values
test data = test data.dropna()
```
Step 2: Generate the naïve forecast that is based on 1 lag.

```
# Extract the 'Crypto data as a numpy array
actual prices = test data.values
# Create a naive model by shifting the prices one step forward
naive predictions = np.roll(actual prices, -1)
```
• Step 3: Perform model evaluation.

```
# Calculate the metrics
naive mse = mean squared error(actual prices[:-1], naive predictions[:-1])
naive rmse = np.sqrt(naive mse)naive mae = mean absolute error(actual prices[:-1], naive predictions[:-1])
naive_mape = np.mean(np.abs((actual_prices[:-1] - naive_predictions[:-1]) / actual_
naive_r2 = r2_score(actual_prices[:-1], naive-predictions[:-1])
```
#### **4.6 Random Forest Regression Model**

The random forest model was used to determine the significant macroeconomic variables.

• Step 1: We first define the variables considered in the features importance analysis.

```
features = ['SP500', 'GBPJPY', 'EURCAD', 'AUDCNY', 'Interest Rates', 'CPI', 'EPU']
X = df[features]y = df['Crypto']
```
Step 2: Train and test split.

```
from sklearn.model selection import train test split
train X, val X, train y, val y = train\_test\_split(X, y, random\_state=1)
```
• Step 3: Building the model by setting the random state to 1, then we will feed the training data to the random forest algorithm for it to map patterns and decision trees.

```
from sklearn.ensemble import RandomForestRegressor
rf model = RandomForestRegressor(random state=1)
rf model.fit(train X, train y)
         RandomForestRegressor
RandomForestRegressor(random state=1)
```
• Step 4: Getting the features importances. The importances are set into a range between 0 and 1, with closer to 0 meaning less significant and closer to 1 meaning more significant.

```
# Get feature importances
importances = rf model.feature importances
# Print feature importances
for i, importance in enumerate(importances):
    print('Feature', i+1, ':', df.columns[i+1], 'Importance:', importance)
```
## **References**

- Aptech. (2020). *A Guide to Conducting Cointegration Tests*. Available at: https://www.aptech.com/blog/a-guide-to-conducting-cointegration-tests/ [Accessed 10 August 2023].
- Brooks, C. (2019). *Introductory Econometrics for Finance.* 4th edn. Cambridge University Press. doi: 10.1017/9781108524872.
- Hyndman, R. J., and Athanasopoulos, G. (2021). *Forecasting: principles and practice*. 3<sup>rd</sup> edn. OTexts. Available at: https://otexts.com/fpp3/ [Accessed 10 August 2023].
- Kaggle. (2020). *LSTM time series prediction: sine wave example*. Available at: https://www.kaggle.com/code/carlmcbrideellis/lstm-time-series-prediction-sine-waveexample [Accessed 10 August 2023].
- Keras. (2023). *Time series data loading*. Available at: https://keras.io/api/data\_loading/timeseries/ [Accessed 10 August 2023].